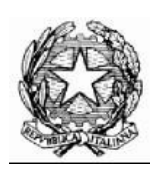

# **Collegio Nazionale dei Periti Agrari e dei Periti Agrari Laureati**

presso il Ministero della Giustizia

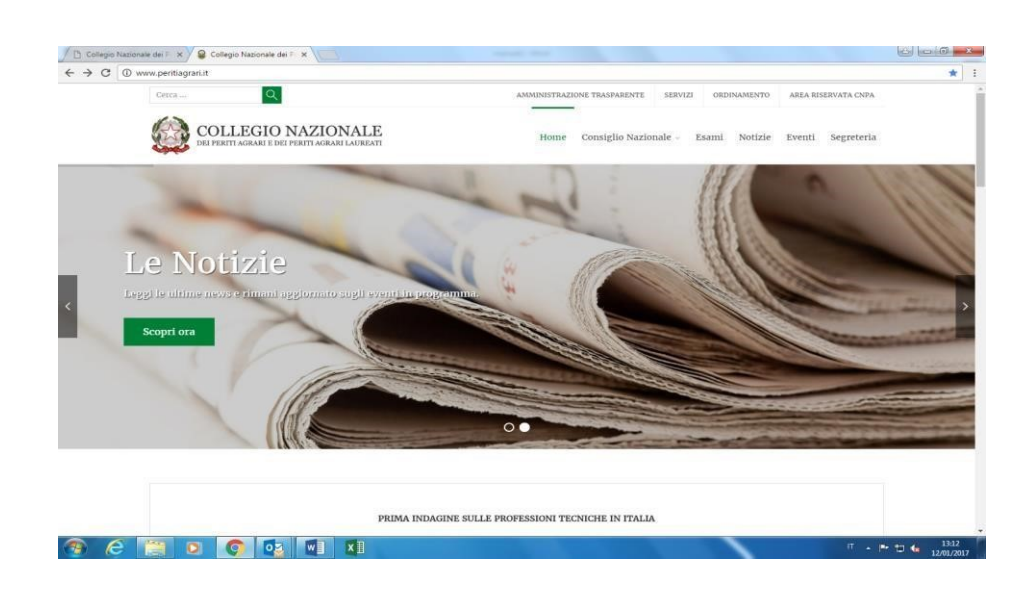

# **RECUPERO PASSWORD**

Di seguito la nuova utility per il recupero della password per l'accesso all' AREA RISERVATA ISCRITTI il link dove effettuare l'accesso alla propria area riservata è il seguente:

## **<https://www.cnpaonline.it/index.php>**

### **COME FUNZIONA:**

La parte di richiesta tramite link "Hai dimenticato la Password?" si aprirà una pagina di ripristino password di controllo dati (username/email).

### **Si ricorda che lo username è il proprio codice fiscale digitato a caratteri maiuscoli.**

La mail che viene inviata all'utente per il recupero password reca un link **"Recupera Password"** 

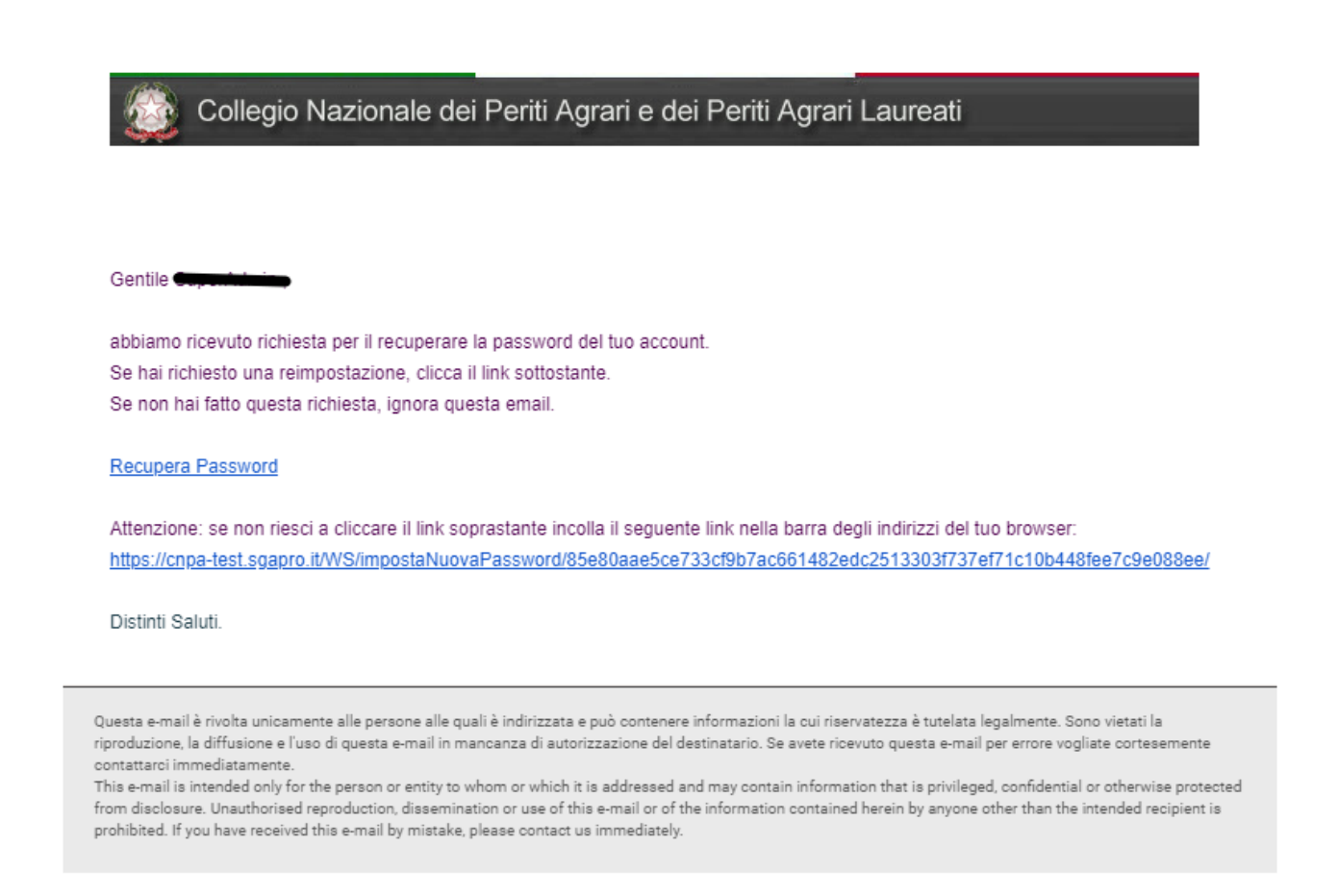

Questo link conduce l'utente in una pagina del portale dove gli si propone di impostare nuovamente la password, osservando le direttive di sicurezza e di specificare il proprio username.

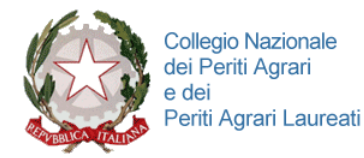

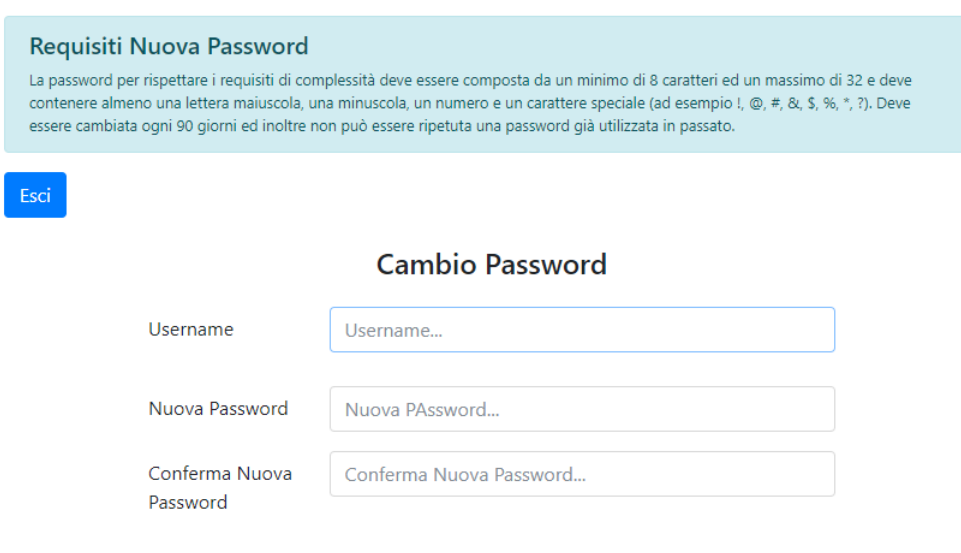

Cambia Password

Se le modifiche risulteranno corrette, l'utente visualizzerà un messaggio di conferma modifica dati, quindi, potrà effettuare l'accesso al portale con la nuova password.

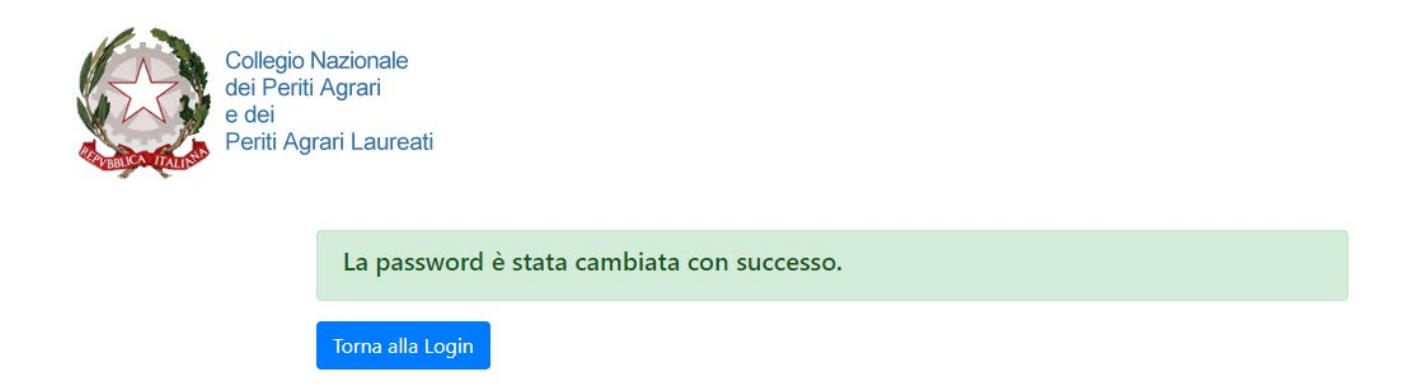

N.B.:

1) il link sarà valido **15 minuti** dalla richiesta di recupero mail a portale.

2) un link che si riferisce ad una pagina che è già stata utilizzata per un recupero password non sarà più valido.

La password ha una durata temporale di tre mesi, scaduto tale termine occorre impostarne una nuova. **Se si verificherà uno dei due casi sopra riportati, il link condurrà ad una pagina dove verrà visualizzato il messaggio "link scaduto" e non sarà possibile modificare i dati.**